## **Bb 9 Lesson Plan**

What is a Blackboard Lesson Plan?

# The Blackboard Lesson Plan

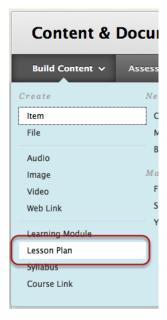

A *Lesson Plan* is special Bb content area tool that combines information about the lesson itself with the curriculum resources used to teach it. It is similar to a *Learning Module*.

It can be for personal use (i.e., an organizing or planning tool) or for a content presentation to students. When shared with students, it can help them comprehend the intended results of their learning and help them prepare for future content.

To create one, select *Lesson Plan* from the Build Content menu.

Default Lesson Plan sections are Content Information and Curriculum Resources.

Additional sections can be added to the *Lesson Plan*, all of which can be arranged to appear in any order, any of which may be deleted.

A *Lesson Plan* can contain different content and media, such as text, audio, image, video, embedded Interactive Tools, or Mashups.

See Create a Lesson Plan (video 4:36)

#### **Content Information**

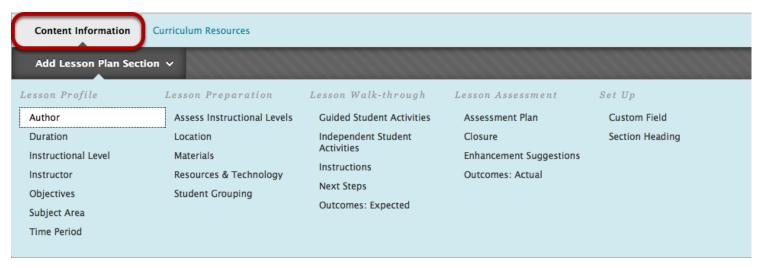

In addition to a *Name* (required) and a Description (optional), a *Lesson Plan* includes, by default,

Instructional Level

Instructor

**Objectives** 

Subject Area

all of which are optional and can be shown, hidden (called *Share with Students*), or deleted. Any of the items on the drop-down menu can be added.

### **Curriculum Resources**

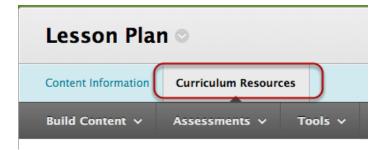

The *Curriculum Resources* tab contains the same menu items as other Content Areas and all work the same way.

Add content by selecting from the drop-down menus.

# Summary

A Lesson Plan can be for personal organization use or for viewing by students.

Create a Content Information page, the general information, then

create the Curriculum Resources - the Lesson Plan content items.

To let students view the content, check the *Share with students* box.

Watch *Create a Lesson* plan to see more about creating a Bb 9 *Lesson Plan* for your class.

Bb 9 Lesson Plan - 2 bobk OIT 1/13